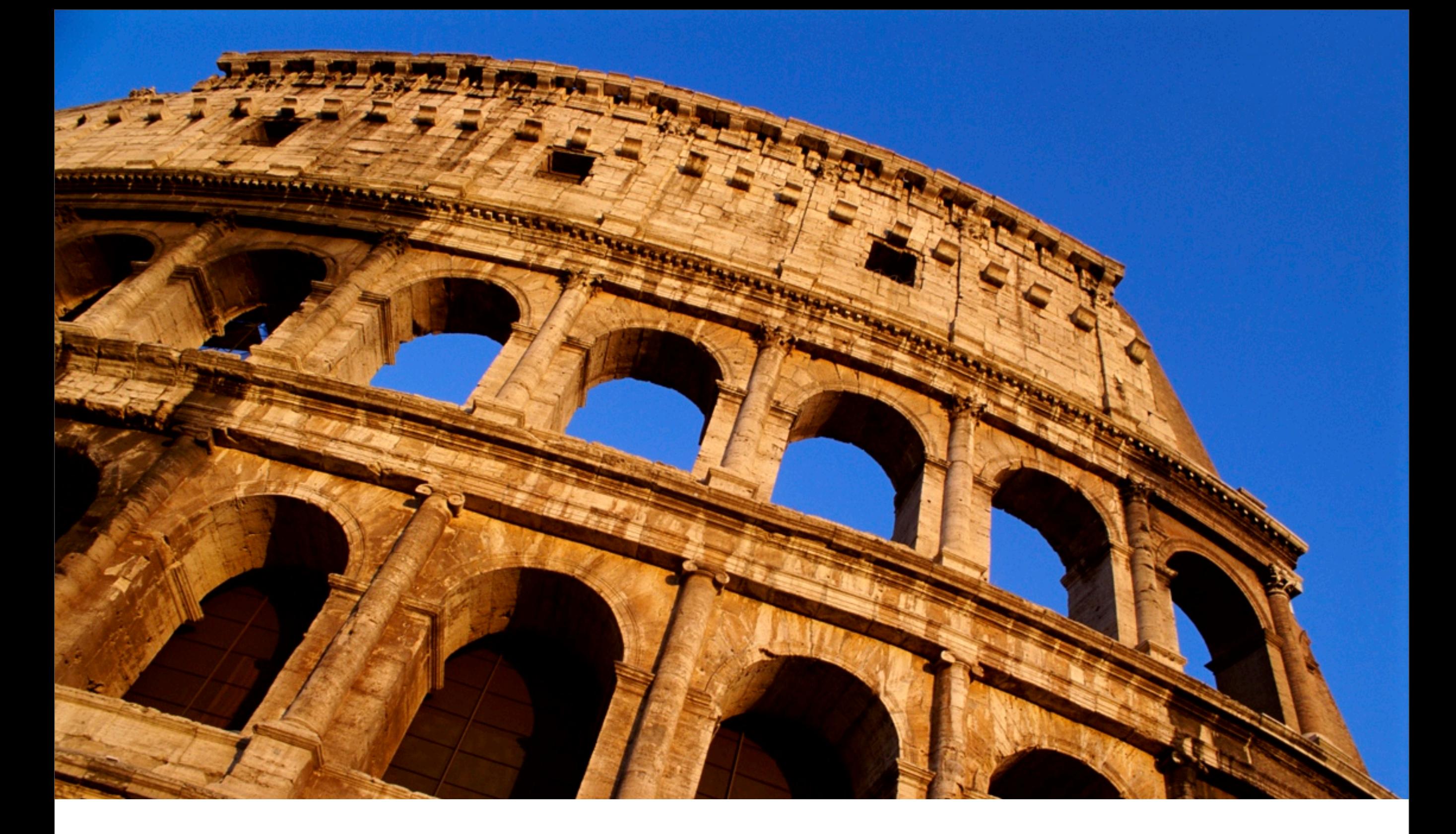

#### 418382 Lecture 12 Pramook Khungurn

# ชนิดตัวแปรในภาษา GLSL

- เหมือนภาษา C
	- float, int
- เพิ่มจากภาษา C
	- vec2, vec3, vec4 ใช้แทนเวกเตอร์
	- mat2, mat3, mat4 ใช้แทนเมตริกซ์
	- sampler1D, sampler2D, sampler3D, samplerCube, ฯลฯ ใช้แทน texture
- ไม่มีเหมือนภาษา C
	- string
	- pointer

• เวกเตอร์สองมิติมี 2 component แต่ละ component เป็น float

```
vec2 a;
a.x = 0.0;a.y = 1.0; // a = (0,1)vec2 b;
b.s = 10.0;b.t = 12.5; // b = (10, 12.5)vec2 c;
c[0] = 9.0;c[1] = 8.0; // c = (9,8)float p = a.t; // p = 1float q = b[1] + c.x \t/(q = 21.5)vec2 d = vec2(3,c.y * 2); // d = (3,18)
```
vec2

vec2  $d = vec2(3, c.y * 2)$ ; //  $d = (3, 18)$ vec3  $d = a + b$ ; //  $d = (10, 13.5)$ vec3 e = b - c; // e =  $(1, 4.5)$ vec3  $f = b * c$ ; //  $f = (90,100)$ vec3  $g = 3 * a$ ; //  $g = (0,3)$ float  $h = length(c)$ ; //  $h = 12.042$ 

• เวกเตอร์สามมิติแต่ละ component เป็น float

vec3 a;  $a.x = 10.0$ ;  $a.y = 20.0$ ;  $a.z = 30.0$ ;  $\frac{7}{a} = (10, 20, 30)$ a.r = 0.1; a.g = 0.2; a.b = 0.3; // a =  $(0.1, 0.2, 0.3)$  $a.s = 1.0$ ,  $a.t = 2.0$ ;  $a.p = 3.0$ ; //  $a = (1, 2, 3)$ vec3  $b = vec3(4.0, 5.0, 6.0);$ vec3 c = a + b; // c =  $(5, 7, 9)$ vec3 d = a - b; // d =  $(-3, -3, -3)$ vec3 e =  $a * b$ ; // e =  $(4, 10, 18)$ vec3 f =  $a * 3$ ; // e =  $(3, 6, 9)$ float  $g = dot(a,b)$ ; //  $g = 32$ vec3 h = cross(a,b); // h =  $(-5, 6, -3)$ float  $i = length(a);$  //  $i = 3.742$ 

• เวกเตอร์ 4 มิติแต่ละ component เป็น float

vec4 a;  $a.x = 10.0$ ;  $a.y = 20.0$ ;  $a.z = 30.0$ ;  $a.w = 40.0$ ;  $\frac{1}{a} = (10, 20, 30, 40)$ a.r = 0.1; a.g = 0.2; a.b = 0.3; a.a = 0.4; // a =  $(0.1, 0.2, 0.3, 0.4)$  $a.s = 1.0; a.t = 2.0; a.p = 3.0; a.q = 4.0; // a = (1,2,3,4)$ vec4 b = vec4 $(5, 6, 7, 8)$ ; vec4 c = a + b; // c =  $(6, 8, 10, 12)$ vec4  $d = a - b$ ; //  $d = (-4, -4, -4, -4)$ vec4 e =  $a * b$ ; // e =  $(5, 12, 21, 32)$ vec4 f =  $a * 3$ ; // f =  $(3, 6, 9, 12)$ float  $g = \text{length}(a)$ ; //  $g = 5.477$ 

#### mat2

• เมตริกซ์ขนาด 2x2

mat2 A = mat2(1.0, 2.0, 3.0, 4.0); // in column-major order

- vec2  $x = vec2(1.0, 0.0);$  $vec2$  y =  $vec2(0.0, 1.0)$ ;
- vec2  $a = A * x$ ; //  $a = (1,2)$ vec2  $b = A * y$ ; //  $b = (3, 4)$

#### mat<sub>3</sub>

• เมตริกซ์ขนาด 3x3

```
mat3 A = mat3(1.0, 2.0, 3.0, 4.0, 5.0, 6.0, 7.0, 8.0, 9.0); 
          // in column-major order
```
vec3  $x = vec3(1.0, 0.0, 0.0)$ ; vec3  $y = vec3(0.0, 1.0, 0.0)$ ; vec3 z = vec3 $(0.0, 0.0, 1.0)$ ;

vec3  $a = A * x$ ; //  $a = (1,2,3)$ vec3 b = A \* y; // b =  $(4,5,6)$ vec3 c = A \* z; // c =  $(6,7,8)$  • เมตริกซ์ขนาด 4x4 (ตรงขนาดกับที่ OpenGL ใช้เก็บ transformation ต่างๆ)

```
mat4 A = mat2(1.0, 2.0, 3.0, 4.0, 5.0, 6.0, 7.0, 8.0, 
              9.0, 10.0, 11.0, 12.0
              13.0, 14.0, 15.0, 16.0); // in column-major order
```
vec4  $x = vec4(1.0, 0.0, 0.0, 0.0)$ ; vec4  $y = vec4(0.0, 1.0, 0.0, 0.0)$ ; vec4 z = vec4 $(0.0, 0.0, 1.0, 0.0)$ ; vec4  $w = vec4(0.0, 0.0, 0.0, 1.0)$ ;

```
vec4 a = A * x; // a = (1, 2, 3, 4)vec4 b = A * y; // b = (5,6,7,8)vec4 c = A * z; // c = (9, 10, 11, 12)vec4 d = A * w; // d = (13, 14, 15, 16)
```
#### Array

• เราสามารถประกาศอะเรย์ที่มีจํานวนสมาชิกคงตัวได้

float A[4];  $A[0] = 5; A[3] = 10;$ vec4 B[10];  $B[3] = vec4(1, 2, 3, 4); B[8].y = 10.0;$ 

#### **Twizzle**

• ใช้สร้างเวกเตอร์จากเวกเตอร์ด้วยการอ้างถึงสมาชิกพร้อมกันทีละหลายๆ ตัว

```
vec4 a = vec4(1, 2, 3, 4);vec3 b = a.xyz; // b = (1,2,3)vec2 c = a.qp; // c = (4,3)vec4 d = a.xxyy; // d = (1,1,2,2)
```
## การแปลงข้อมูลระหว่างชนิดข้อมูลต่างๆ

- ใช้คําสั่ง: ตัวแปร = ชนิดข้อมูล(ค่า);
- นิพจน์ทางด้านซ้ายเรียกว่า "constructor expression"
- ตัวอย่าง:

float  $a = 1.0$ ; int  $b = int(a);$ 

#### การแปลงข้อมูลระหว่างชนิดข้อมูลต่างๆ

• สามารถสร้างเวกเตอร์ขนาดใหญ่กว่าจากเวกเตอร์ขนาดเล็กกว่าได้

 $vec2 = vec2(1, 2);$  $vec2 b = vec2(3, 4);$ vec4 c = vec4(a,b); // c =  $(1,2,3,4)$ vec3 d = vec3 $(0,0,1)$ ; vec4 e = vec4(d,0); // d =  $(0,0,1,0)$ vec4 f = vec2(0,a,3); // f =  $(0,1,2,3)$ 

#### Uniform Variables

#### Uniform Variable

- ตัวแปรที่ผู้ใช้สามารถกําหนดค่าจากโปรแกรมภาษา C แบบหนึ่ง
- ค่าเปลี่ยนแปลงไม่บ่อย
- เหมาะกับการใช้กําหนด
	- สัมประสิทธ์ต่างๆ ของ Phong lighting model
	- เมตริกซ์ที่ใช้แปลง vertex ต่างๆ
	- ความเข้มแสง ตําแหน่งของแหล่งกําเนิดแสง
	- texture
- ห้ามกําหนดค่าระหว่าง glBegin( ... ) กับ glEnd( )
	- คล้ายกับสี material

#### วิธีประกาศ Uniform Variable

- ประกาศไว้เป็น global variable (อยู่นอกฟังก์ชันต่างๆ ทั้งหมด)
- เติมคําว่า "uniform" ข้างหน้าชนิดตัวแปร
- ตัวอย่าง

```
uniform float shininess;
uniform vec3 color;
uniform mat4 model_transform;
uniform sampler2D texture;
```

```
void main()
{
     // Code here...
}
```
#### ข้อควรระวัง

- ถ้าในโปรแกรมหนึ่งมีการประกาศ uniform ชื่อเดียวกัน ไว้ในทั้ง vertex shader และ fragment shader แล้ว ตัวแปรทั้งสองตัวนั้นคือตัวเดียวกัน
- ดังนั้นใน vertex shader และ fragment shader จะมี uniform variable ที่มีชื่อเดียวกัน แต่ชนิดข้อมูลคนละชนิดกันไม่ได้

# การเตรียมการและตั้งค่า Uniform Variable จาก C

- มี 2 ขั้นตอน
	- 1. หาเลข location ของตัวแปร uniform หลังจาก link โปรแกรมเสร็จแล้ว
	- 2. กําหนดค่าให้ตัวแปร uniform ด้วยคําสั่ง glUniform หลังจากใช้โปรแกรมแล้ว

#### 1. หาเลข Location ของตัวแปร uniform

• ใช้คําสั่ง

GLint **glGetUniformLocation**(GLuint *program*, const GLchar \**name*);

- program คือหมายเลขโปรแกรม
- name คือชื่อของตัวแปร uniform

#### 1. หาเลข Location ของตัวแปร uniform

• สมมติว่าในโค้ดของ shader เป็นดังนี้

```
uniform vec3 color;
void main()
{
   // Some code here...
}
```
- สมมติว่าเลขของโปรแกรมเก็บไว้ในตัวแปรชื่อ prog\_id
- เราสามารถหาเลข location ของตัวแปร color ได้ดังนี้

```
GLint color_location = glGetUniformLocation(prog_id, "color");
```
- ใช้คําสั่ง glUniform[1234][fi](GLint location, ...)
	- location คือหมายเลข location ที่หาได้จาก glGetUniformLocation
	- ส่วนท่ีเหลือเป็นข้อมูล
	- ลักษณะคล้ายกับฟังก์ชัน glVertex, glColor, ฯลฯ ที่เลือกจํานวน argument และ ชนิดของ argument ได้

- ใช้คําสั่งให้ถูกต้องตามชนิดตัวแปร
	- กําหนดค่า float ให้ใช้ glUniform1f
	- กําหนดค่า vec2 ให้ใช้ glUniform2f
	- กําหนดค่า vec3 ให้ใช้ glUniform3f
	- กําหนดค่า vec4 ให้ใช้ glUniform4f
	- กําหนดค่า int ให้ใช้ glUniform1i

• ตัวอย่าง: สมมติว่าเราจะกําหนดค่าให้ตัวแปร color จากสามสไลด์ที่แล้ว สามารถทําได้ดังนี้

glUniform3f(color\_location, 1.0f, 2.0f, 3.0f);

- สําหร้บการกําหนดค่าให้ตัวแปรที่เป็นเมตริกซ์ให้ใช้คําสั่ง void **glUniformMatrix[234]fv**(GLint *location*, GLsizei *count*, GLboolean *transpose*, const GLfloat \**value*);
	- location คือเลข location ของตัวแปร uniform
	- count คือจํานวนเมตริกซ์ที่จะกําหนดค่า ส่วนมากจะเป็น 1 เนื่องจากเรากําหนดให้เมตริกซ์แค่ตัวเดียว แต่ถ้ากําหนดค่าให้อะเรย์ของเมตริกซ์ค่าจะมากกว่าหนึ่งก็ได้
	- value คืออะเรย์ของสมาชิกของเมตริกซ์
	- ถ้า transpose เป็น GL\_FALSE หมายความว่าค่าใน value อยู่ใน column-major order แต่ถ้าเป็น GL\_TRUE หมายความว่าอยู่ใน row-major order

- ใช้คําสั่งให้ถูกต้องตามชนิดตัวแปร
	- กําหนดค่า mat2 ให้ใช้ glUniformMatrix2fv
	- กําหนดค่า mat3 ให้ใช้ glUniformMatrix3fv
	- กําหนดค่า mat4 ให้ใช้ glUniformMatrix4fv

• ตัวอย่าง

float \*mat2\_data =  ${1.0f, 2.0f, 3.0f, 4.0f};$ glUniformMatrix2f(mat2\_location, 1, GL\_FALSE, mat2\_data);

float \*mat4\_data =  $\{1.0f, 0.0f, 0.0f, 3.0f,$  0.0f, 1.0f, 0.0f, 2.0f, 0.0f, 0.0f, 1.0f, 5.0f, 0.0f, 0.0f, 0.0f, 1.0f}; glUniformMatrix4f(mat4\_location, 1, GL\_TRUE, mat4\_data);

# ตัวอย่าง: 2D Twisting

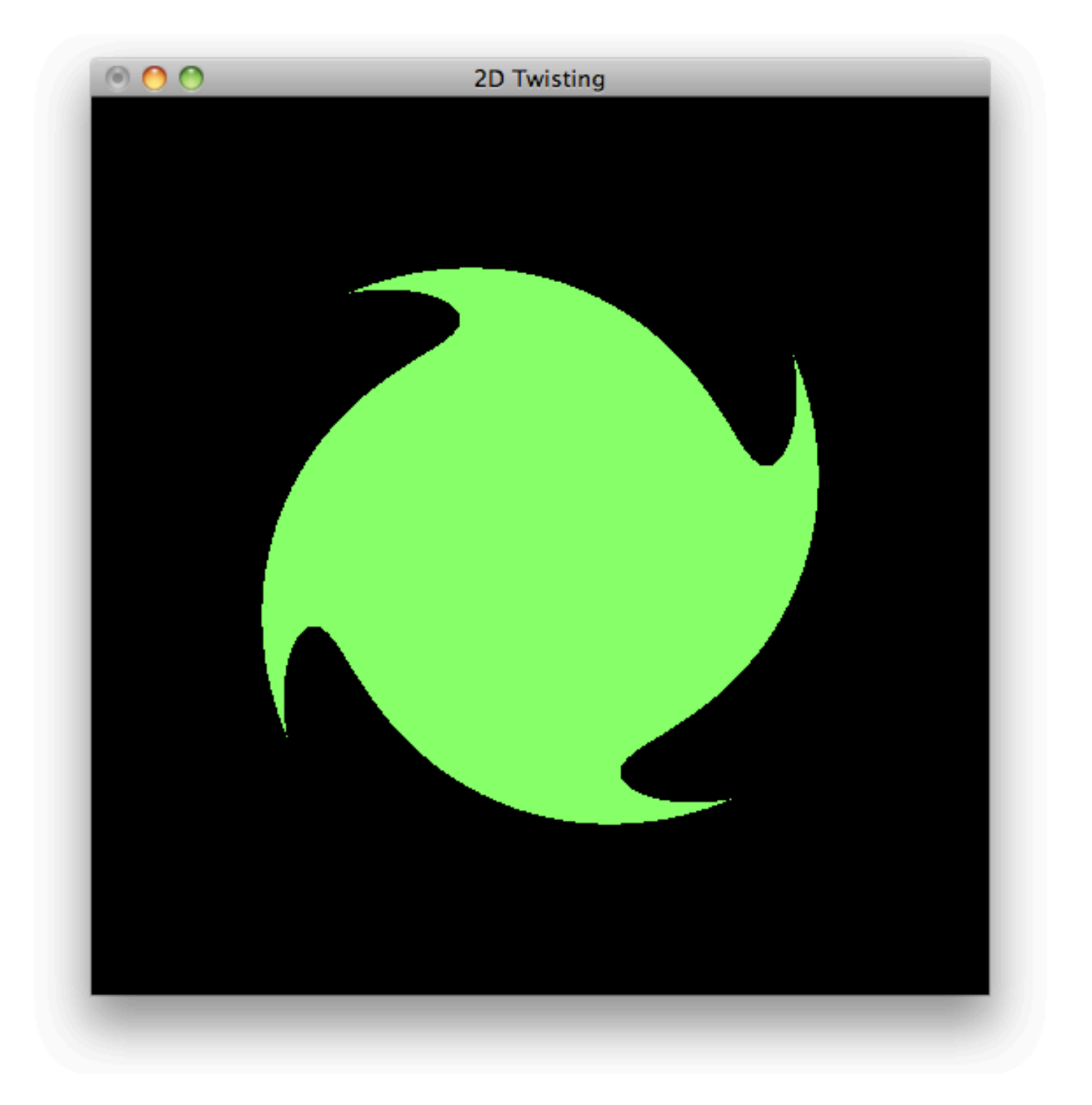

## ตัวอย่าง: 2D Twisting

• หลักการ

• ทําการแปลง vertex เอง ตามสูตรต่อไปนี้

$$
\begin{bmatrix} x' \\ y' \end{bmatrix} = \begin{bmatrix} \cos \theta & -\sin \theta \\ \sin \theta & \cos \theta \end{bmatrix} \begin{bmatrix} x \\ y \end{bmatrix}
$$

- (x,y) คือตําแหน่งสองมิติของ vertex ใน object space
- (x',y') คือตําแหน่งสองมิติของ vertex ใน clip space
- θ มีค่าเท่ากับ twisting (ค่าที่ผู้ใช้กําหนด) คูณกับความยาวของเวกเตอร์ (x,y)

# ตัวอย่าง: 2D Twisting

• ผลของการแปลง

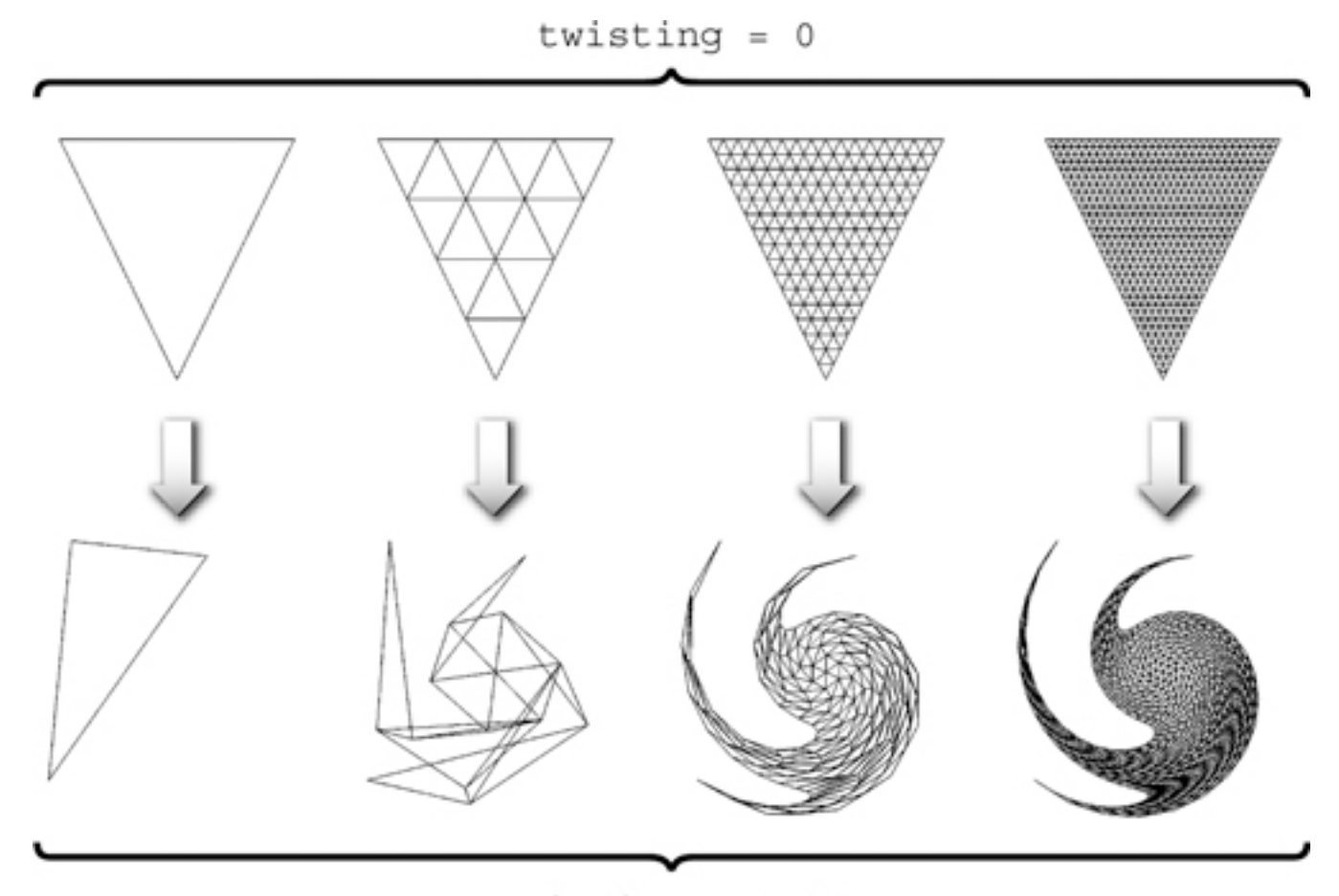

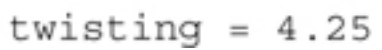

## โค้ดของ vertex shader

#version 110

```
uniform float twisting;
void main()
{
    float angle = twisting * length(gl_Vertex.xy);
    float s = sin(\text{angle});
    float c = cos(\text{angle});
    gl_Position.x = c * gl_Vertex.x - s * gl_Vertex.y;gl_Position.y = s * gl_Vertex.x + c * gl_Vertex.y; gl_Position.z = 0.0;
     gl_Position.w = 1.0;
}
```
# โค้ดของ fragment shader

```
#version 110
```

```
uniform vec3 color;
```

```
void main()
{
     gl_FragColor = vec4(color, 1);
}
```
# โค้ดการเตรียมโปรแกรม GLSL ในภาษา C

```
 vert_id = glCreateShader(GL_VERTEX_SHADER);
 frag_id = glCreateShader(GL_FRAGMENT_SHADER);
```

```
 glShaderSource(vert_id, 1, &twisting_twisting_program_vert_code, NULL);
 glShaderSource(frag_id, 1, &twisting_twisting_program_frag_code, NULL);
```

```
 glCompileShader(vert_id);
 glCompileShader(frag_id);
```

```
 print_shader_info_log(vert_id);
 print_shader_info_log(frag_id);
```

```
 prog_id = glCreateProgram();
 glAttachShader(prog_id, vert_id);
 glAttachShader(prog_id, frag_id);
```

```
 glLinkProgram(prog_id);
 print_program_info_log(prog_id);
```

```
 twisting_location = glGetUniformLocation(prog_id, "twisting");
 color_location = glGetUniformLocation(prog_id, "color");
```
# โค้ดตอนวาดรูป

```
 glUseProgram(prog_id);
 glUniform1f(twisting_location, 4.25f);
 glUniform3f(color_location, 0.5f, 9.0f, 0.5f);
int count = 100;
float size = 1.0f / count;
 glBegin(GL_QUADS);
 FOR(i, count)
 FOR(j, count)
\{float x = -0.5f + i * size;float y = -0.5f + j * size; glVertex2f(x, y);
     glVertex2f(x+size, y);
     glVertex2f(x+size, y+size);
     glVertex2f(x, y+size);
 }
```
glEnd();

# การใช้ Texture ใน GLSL

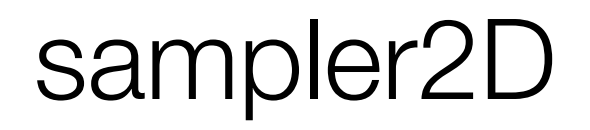

- สําหรับเก็บ texture
- มักประกาศเป็นตัวแปร uniform
- อ่านค่าใน GLSL โดยใช้ฟังก์ชัน vec4 **texture2D**(sampler2D *texture*, vec2 *tex\_coord*)

## ตัวแปรสําหรับ Texture Coordinate

- ใน vertex program
	- ตัวแปรชื่อ gl\_MultiTexCoord0 ถึง glMultiTexCoord7 (รวม 8 ตัว) จะเก็บค่า texture coordinate ไว้
	- ตัวแปรเหล่านี้แต่ละตัวมีชนิด vec4
	- เวลาจะเอาไปใช้อ่าน texture จะใช้แค่ component แรก เช่น gl\_MultiTexCoord0.st
	- ค่าที่กําหนดให้ด้วย glTexCoord ในภาษา C จะมาอยู่ใน gl\_MultiTexCoord0

#### ตัวแปรสําหรับ Texture Coordinate

- ถ้าอยากให้ fragment shader สามารถอ่าน texture coordinate ได้ด้วย ใน vertex program จะต้องกําหนดตัวแปรชื่อ gl\_TexCoord
- ตัวแปรนี้เป็นอะเรย์ซึ่งมีสมาชิกอยู่ gl\_MaxTextureCoords (ตัวแปรพิเศษอีกตัวหนึ่งที่ เสาสามารถอ่านได้) แต่ละตัวเป็น vec4
- ตัวอย่าง: คําสั่งต่อไปนี้ทําการ copy ค่า texture coordinate ที่กําหนดโดย glTexCoord ไปยังตัวแปร gl\_TexCoord[0]

gl\_TexCoord[0] = gl\_MultiTexCoord0;

### ตัวแปรสําหรับ Texture Coordinate

- ใน fragment shader
	- สามารถอ่านค่า texture coordinate ได้จาก gl\_TexCoord[k] เมื่อ k มีค่าตั้งแต่ 0 ถึง gl\_MaxTextureCoords
	- ค่าของ gl\_TexCoord[k] จะเป็นค่าที่ได้จากการ interpolate ค่า gl\_TexCoord[k] ที่ เรากําหนดใน vertex program

# ตัวอย่าง: Double Vision

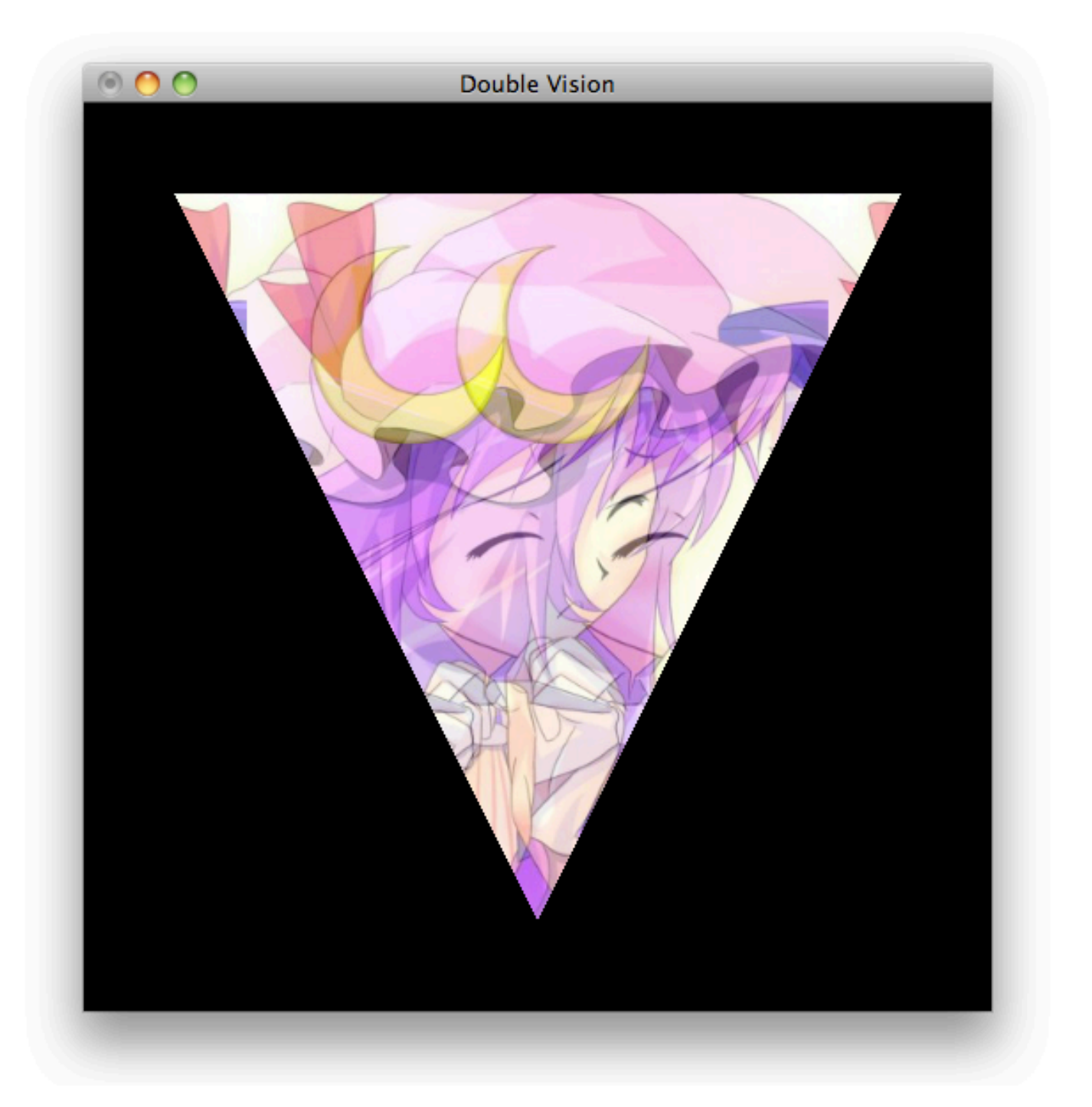

### ตัวอย่าง: Double Vision

- หลักการ
	- เมื่อได้รับ texture coordinate มา ให้แปลงมันเป็น texture coordinate ใหม่สองค่า
	- ในกรณีนี้เราแปลงโดยให้ texture coordinate อันหนึ่งเยื้องไปทางขวา อีกอันเยื้องไป ทางซ้าย
	- เอา texture coordinate ใหม่ไปอ่านสีจาก texture มาสองสี
	- แล้วเอาสีที่ได้มาเฉลี่ยกันเป็นสีของ fragment

### โค้ดของ Vertex Shader

```
#version 110
void main()
{
     gl_Position = ftransform();
     gl_TexCoord[0] = gl_MultiTexCoord0;
}
```
# โค้ดของ Fragment Shader

#### #version 110

```
uniform sampler2D texture;
uniform vec2 left_separation;
uniform vec2 right_separation;
void main()
{
   vec2 left_tex_coord = gl_TexCoord[0].st + left_separation;
    vec2 right_tex_coord = gl_TexCoord[0].st + right_separation;
     vec4 left_color = texture2D(texture, left_tex_coord);
     vec4 right_color = texture2D(texture, right_tex_coord);
    gl_FragColor = (left\_color + right\_color) * 0.5;}
```
### การกําหนดค่าให้ตัวแปรแบบ sampler2D

- มีอยู่ 4 ขั้นตอน
	- 1. สั่ง glEnable(GL\_TEXTURE\_2D)
	- 2. เลือก active texture unit
	- 3. Bind texture ที่ต้องการส่งให้ sampler2D
	- 4. สั่ง glUniform1i แล้วบอกเลข location ของตัวแปร และ texture unit ที่ bind texture ในข้อ 3 ไป

#### 2. เลือก Active Texture Unit

- ใน OpenGL เวอร์ชันในปัจจุบัน เราสามารถ bind texture ได้มากกว่าหนึ่ง texture ในคราวเดียว
- OpenGL มีโครงสร้างข้อมูลที่เรียกว่า texture unit ซึ่งทําหน้าที่เก็บสถานะของ texture ต่างๆ ที่เราใช้
- Texture unit หนึ่งตัวสามารถรับผิดชอบ texture ได้เพียงผืนเดียว
- ใช้หลาย texture พร้อมกับต้องใช้หลาย texture unit พร้อมๆ กัน

#### 2. เลือก Active Texture Unit

- Texture unit ใน OpenGL จะถูกระบุด้วยค่าคงตัว GL\_TEXTUREk โดยที่ k มีค่าตั้งแต่ 0 ถึง 31
- รวมแล้ว OpenGL มี texture unit ให้ใช้สูงสุด 32 ตัว แต่การ์ดจอมีให้ใช้น้อยกว่านั้น
- หากต้องการทราบว่ามี texture unit ให้ใช้กี่ตัว คุณสามารถใช้โค้ดต่อไปนี้ได้

 int texture\_unit\_count; glGetIntegerv(GL\_MAX\_TEXTURE\_UNITS, &texture\_unit\_count); printf("Number of texture units = %d\n", texture\_unit\_count);

#### 2. เลือก Active Texture Unit

• เวลาจะเปลี่ยนแปลงข้อมูลของ texture unit (เช่น เปลี่ยน texture ที่ bind) เราจะต้องบอกก่อนว่าต่อไปเราจะใช้ texture unit ตัวไหน

• ใช้ฟังก์ชัน void **glActiveTexture**(GLenum *texture\_unit*);

- unit เป็นค่าคงที่สําหรับแทน texture unit แต่ละตัว มีค่าตั้งแต่ GL\_TEXTURE0 ถึง GL\_TEXTUREk เมื่อ k เป็นจํานวน texture unit ที่มากที่สุดที่มีให้ใช้
- ตัวอย่าง: ถ้าอยากใข้ texture unit ตัวที่ 3 ก็สั่ง

glActiveTexture(GL\_TEXTURE3);

# 4. กําหนดโดยใช้ glUniform1i

- หลังจาก bind texture เสร็จแล้วให้ส่ัง glUniform1i โดยให้หมายเลขของ texture unit ที่ใช้ควบคุม texture ที่เพิ่งจะ bind ไป
- ถ้าใช้ GL\_TEXTUREk แล้วให้ป้อนค่า k เข้า glUniform1i
- ตัวอย่าง: โค้ดในกรณีที่ใช้ texture unit หมายเลข 3

```
 glEnable(GL_TEXTURE_2D);
 glActiveTexture(GL_TEXTURE3);
 glBindTexture(GL_TEXTURE_2D, tex_id);
 glUniform1f(texture_location, 3);
```
# โค้ดตอนวาดรูปของโปรแกรม Double Vision

```
 glUseProgram(prog_id);
 glUniform2f(left_separation_location, 0.1f, 0);
 glUniform2f(right_separation_location, -0.1f, 0);
```

```
 glEnable(GL_TEXTURE_2D);
 glActiveTexture(GL_TEXTURE0);
 glBindTexture(GL_TEXTURE_2D, tex_id);
 glUniform1f(texture_location, 0);
```

```
 glBegin(GL_TRIANGLES);
     glTexCoord2f(0, 0);
     glVertex2f(-0.8, 0.8);
```

```
 glTexCoord2f(1, 0);
 glVertex2f(0.8, 0.8);
```

```
 glTexCoord2f(0.5, 1);
     glVertex2f(0.0, -0.8);
 glEnd();
```
#### Varying Variables

#### Varying Variable

- ตัวแปรแบบ varying คือตัวแปรที่
	- ผู้ใช้สามารถกําหนดค่าให้ใน vertex shader
	- เมื่อเรียกใช้ตัวแปรเดียวกันใน fragment shader จะได้ค่าที่เป็นผลลัพธ์จากการ interpolate ค่าที่กําหนดให้ใน vertex shader
- จริงๆ แล้ว gl\_TexCoord[k] ต่างๆ เป็นตัวแปรแบบ varying

#### Varying Variable

- ต้องกําหนดไว้เป็นตัวแปรแบบ global (กําหนดอยู่นอกฟังก์ชันต่างๆ)
- ไวยากรณ์

```
• varying <ชนิดตัวแปร> <ชื่อตัวแปร>;
```
• ตัวอย่าง

```
varying vec3 color;
void main()
```

```
{
    // Some code here...
}
```
# ตัวอย่าง: ใช้สีแทน normal

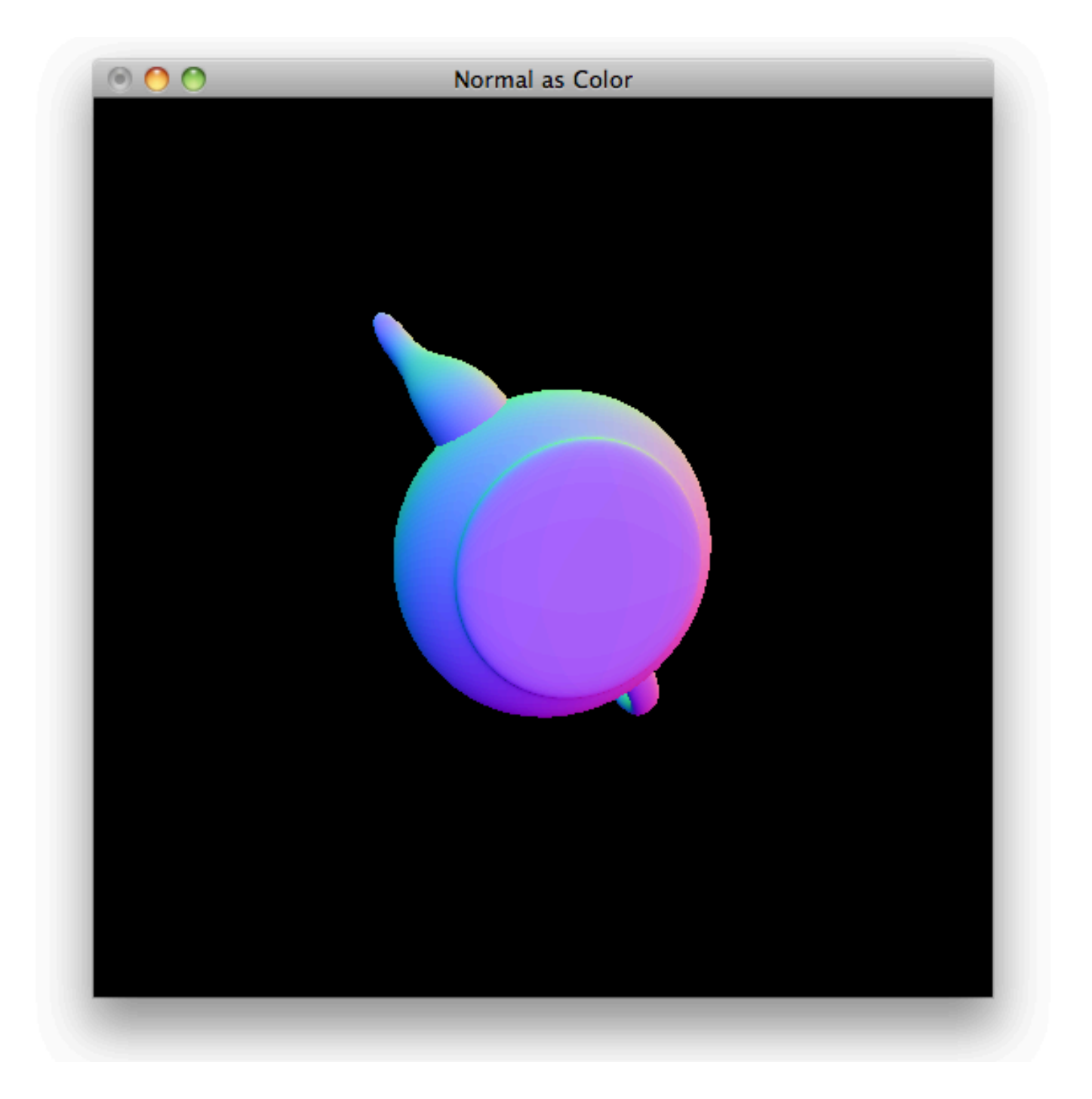

# ตัวอย่าง: ใช้สีแทน normal

- หาค่าสีจาก normal ใน world space
- คํานวณจากสูตร

 $\vec{a}$  = ( normal + (1,1,1) ) / 2

#### โค้ดของ Vertex Shader

```
#version 110
varying vec3 normal;
void main()
{
     gl_Position = ftransform();
     normal = (gl_NormalMatrix * gl_Normal).xyz;
}
```
# โค้ดของ Fragment Shader

```
#version 110
varying vec3 normal;
void main()
{
    vec3 n = normalize(normal);
    vec3 color = (n + vec3(1.0, 1.0, 1.0)) * 0.5; gl_FragColor = vec4(color, 1);
}
```
# ตัวแปรที่เกี่ยวข้องกับ normal

- ใน vertex shader ตัวแปร gl\_Normal มีค่าเท่ากับค่าที่เรากำหนดได้ด้วยคำสั่ง glNormal ในภาษา C
- ใน vertex shader ตัวแปร gl\_NormalMatrix มีค่าเท่ากับ inverse transpose ของ modelview matrix (ซึ่งคือ เมตริกซ์ที่คุณกําหนดค่าให้ด้วยคําสั่งต่างๆ หลังจากสั่ง glMatrixMode(GL\_MODELVIEW) )
- ฟังก์ชัน normalize ไม่เกี่ยวกับ normal แต่เป็นฟังก์ชันที่คืนเวกเตอร์หนึ่งหน่วยที่มีทิศทางเดียวกับ argument
	- เราต้อง normalize เวกเตอร์หลังมันถูก interpolate เพราะมันอาจจะไม่ใช่เวกเตอร์ หนึ่งหน่วยอีกต่อไป

# โค้ดตอนวาดรูป

```
 glMatrixMode(GL_PROJECTION);
 glLoadIdentity();
 gluPerspective(60, 1, 0.1, 100);
 gluLookAt(0,0,5,0,0,0,0,1,0);
```

```
 glMatrixMode(GL_MODELVIEW);
 glLoadIdentity();
```

```
 glUseProgram(prog_id);
```

```
 glPushMatrix();
glRotated(rotate_z, 0, 0, 1);
glRotated(rotate_y, 0, 1, 0);
glRotated(rotate_x, 1, 0, 0);
 glutSolidTeapot(1.0);
 glPopMatrix();
```
# โค้ดตอนวาดรูป

- สังเกต
	- เราต้องการ normal ใน world space
	- OpenGL ไม่มีเมตริกซ์ที่เก็บ model transform โดยตรง แต่มี modelview transform ซึ่งเปลี่ยน object space เป็น eye space
	- ฉะนั้นโค้ดตอนวาดรูป จึงย้าย gluLookAt (view transform) ไปคูณต่อท้าย gluPerspective (projection transform) เพื่อทําให้ modelview transform กลายเป็น model transform เฉยๆ
	- สามารถใช้ trick นี้ได้ทุกครั้งที่ต้องการข้อมูลใน worldspace แต่ไม่ต้องการข้อมูลใน eye space

## ตัวอย่าง: การจําลอง Phong Lighting Model

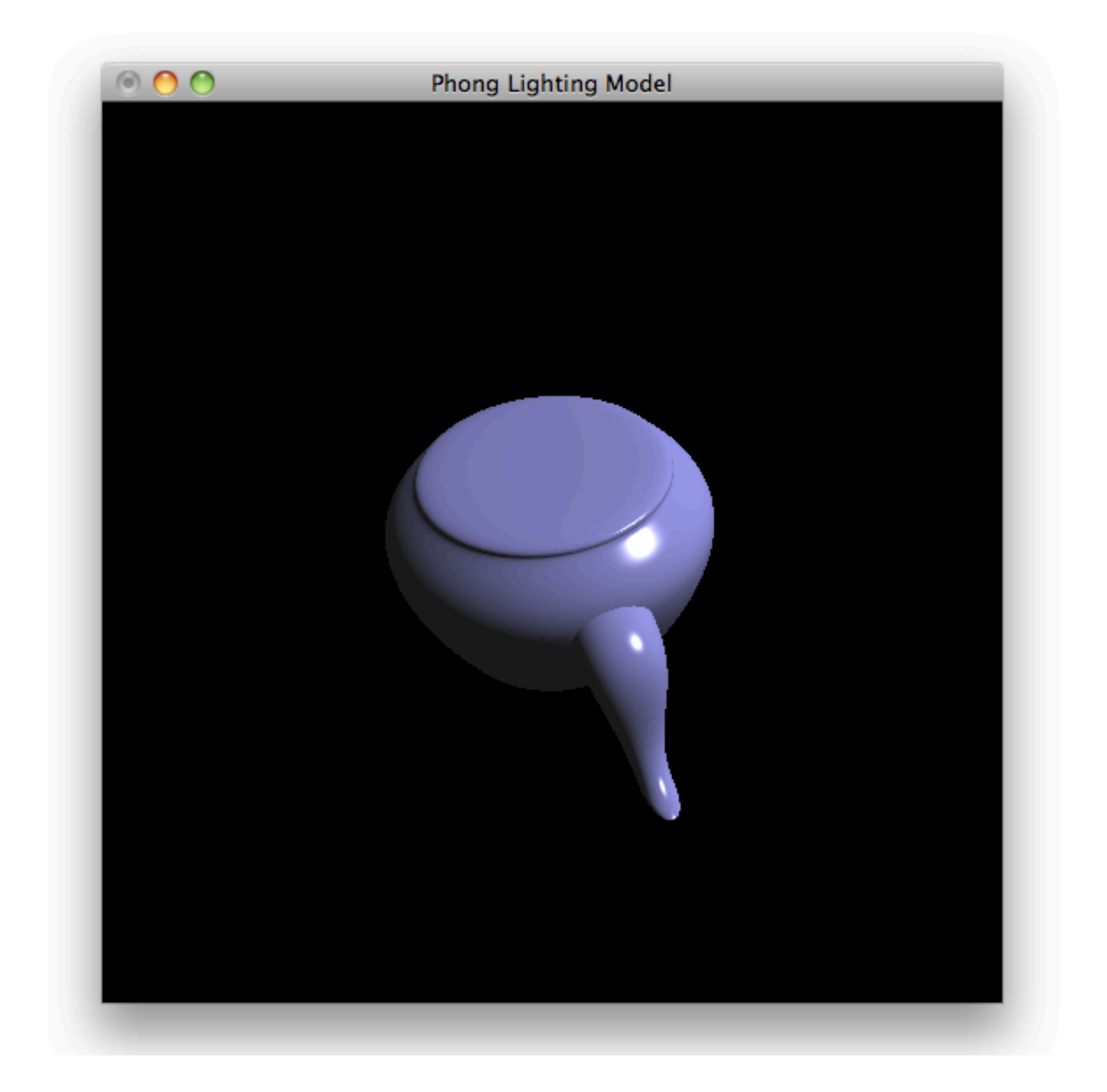

## ตัวอย่าง: การจําลอง Phong Lighting Model

- ผู้ใช้สามารถกําหนด
	- สี ambient, diffuse, specular, และ emission
	- shininess ของพื้นผิว
	- สีและทิศทางของแหล่งกําหนดแสงแบบทิศทาง
	- ตําแหน่งของตา (สําหรับใช้คํานวณ specular highlight)
- ตัวแปรทั้งหมดข้างบนนี้เป็น uniform variables

### โค้ดของ Vertex Shader

```
varying vec3 normal;
varying vec3 position;
void main()
{
     gl_Position = ftransform();
     normal = gl_NormalMatrix * gl_Normal;
     position = (gl_ModelViewMatrix * gl_Position).xyz;
}
```
# โค้ดของ Fragment Shader

uniform vec3 material\_ambient; uniform vec3 material\_diffuse; uniform vec3 material\_specular; uniform vec3 material\_emission; uniform float material\_shininess;

```
uniform vec3 light_ambient;
uniform vec3 light_intensity;
uniform vec3 light_direction;
```

```
uniform vec3 eye;
```

```
varying vec3 normal;
varying vec3 position;
```
# โค้ดของ Fragment Shader (ต่อ)

```
• void main()
  {
      vec3 l = normalize(light_direction);
       vec3 color = material_emission;
       color += light_ambient * material_ambient;
       vec3 n = normalize(normal);
      float cos_{\text{th}} = \frac{max(dot(n, 1), 0.0)}{i} color += light_intensity * material_diffuse * cos_theta;
      vec3 r = n * 2.0 * dot(n, 1) - 1;vec3 v = normalize(eye - position);
      float cos\_alpha = dot(r, v);
      if (cos_theta > 0.0 && cos_alpha > 0.0)
          color += light_intensity * material_specular * pow(cos_alpha,
 material_shininess);
```

```
 gl_FragColor = vec4(color, 1);
}
```
# โค้ดตอนวาดรูป

```
 glUniform3f(eye, 0, 0, 5);
```

```
 glUniform3f(material_ambient, 0.1f, 0.1f, 0.1f);
 glUniform3f(material_diffuse, 0.5f, 0.5f, 0.8f);
 glUniform3f(material_specular, 1.0f, 1.0f, 1.0f);
 glUniform3f(material_emission, 0, 0, 0);
 glUniform1f(material_shininess, 100.0f);
```

```
 glUniform3f(light_ambient, 1, 1, 1);
 glUniform3f(light_intensity, 1, 1, 1);
 glUniform3f(light_direction, 1, 1, 1);
```

```
 glMatrixMode(GL_PROJECTION);
 glLoadIdentity();
 gluPerspective(60.0f, 1, 0.1, 100);
 gluLookAt(0,0,5,0,0,0,0,1,0);
```
# โค้ดตอนวาดรูป (ต่อ)

```
 glMatrixMode(GL_PROJECTION);
 glLoadIdentity();
 gluPerspective(60.0f, 1, 0.1, 100);
 gluLookAt(0,0,5,0,0,0,0,1,0);
```

```
 glMatrixMode(GL_MODELVIEW);
 glLoadIdentity();
glRotated(rx, 1, 0, 0);
```